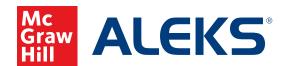

## SHARING CLASS ACCESS WITH OTHER INSTRUCTORS

Follow these simple steps to share class access with other instructors who have ALEKS accounts.

1. Choose the class you wish to share from the Class drop-down menu. Hover over Class Administration and select Share Class Access.

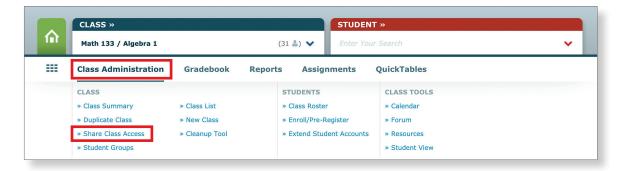

2. The first time you access this feature, the following introductory panel will appear. It provides a brief overview of sharing class access with other instructors. Click Start using Share Class Access now.

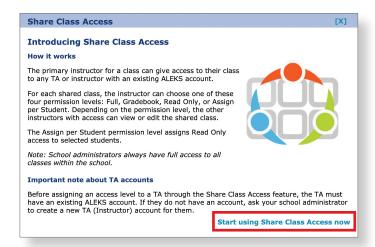

**3.** Choose the access level you wish to assign to instructors from the drop-down menu. A helpful legend appears next to the instructor list to guide your selections. Your choices will auto-save.

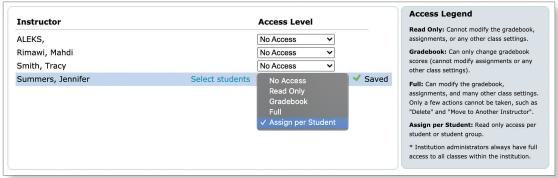